# УДК 37

ż

### **Применение интерактивного портала «1С: Урок» на уроках математики**

*Романюк Виктория Дмитриевна Приамурский государственный университет им. Шолом-Алейхема Студент*

#### **Аннотация**

Работа посвящена обзору возможностей интерактивного портала «1С: Урок» и их применение на уроках математики. В качестве примера приведен обзор одного из геометрических построений в разделе планиметрия.

**Ключевые слова:** электронные образовательные ресурсы, математика, 1С, образование.

### **Application of the interactive portal "1C:Lesson" in math lessons**

*Romanyuk Viktoriya Dmitrievna Sholom-Aleichem Priamursky State University Student*

#### **Abstract**

The work is devoted to an overview of the capabilities of the interactive portal "1C:Lesson" and their application in mathematics lessons. As an example, an overview of one of the geometric constructions in the planimetry section is given. **Keywords:** electronic educational resources, mathematics, 1C, education.

В настоящее время во многих школах, колледжах и высших учебных заведениях активно на занятиях используются различные электронные ресурсы. Данные ресурсы позволяют во многом упростить работу преподавателей, могут внести интерактивность в обучение и привлекают обучающихся к учебной деятельности.

Применение интерактивных порталов на занятиях относительное новшество в образовании. Одним из первопроходцев была Московская электронная школа (МЭШ), которая использовала виртуальные лаборатории по математике, созданные на основе «1С:Математического конструктора» [1]. Интерактивный портал «1С:Урок» является одной из составных частей онлайн-системы «1С:Образование», которая хорошо зарекомендовала себя за много лет работы [2]. Обзор возможностей онлайн-системы «1С:Образование» представлен многими авторами, в том числе работниками фирмы 1С. Учителя отмечали преимущества данного сервиса во время дистанционного обучения, были рассмотрены преимущества образовательной среды во время непосредственной работы в дистанционном формате [3]. Интерактивный портал «1С:Урок» можно использовать на абсолютно различных предметах, будь то физика, математика, история или информатика. Возможности

библиотеки данного сервиса позволяют составлять собственные лабораторные работы по, например, классической механике [4].

Целью же данной статьи является обзор возможностей интерактивного портала «1С:Урок», которые предлагается использовать на уроках математики в школе [5].

Первое, что бросается в глаза, когда человек заходит на заглавную страницу сайта – это несколько разделов, в которые можно войти, нажав на соответствующие кнопки. Рассмотрим данные разделы. Первый – это раздел Библиотека, в котором находятся уже готовые интерактивные материалы. Второй – это раздел Конструктор, в котором можно самому создать новые ресурсы в онлайн-конструкторах: Математический конструктор и Конструктор интерактивных заданий, которых находится в разработке. Третий раздел – это раздел Мои материалы, в котором можно организовать быстрый доступ к собственным избранным материалам. Также представлена строка поиска для более быстрого и удобного поиска материалов (Рис. 1).

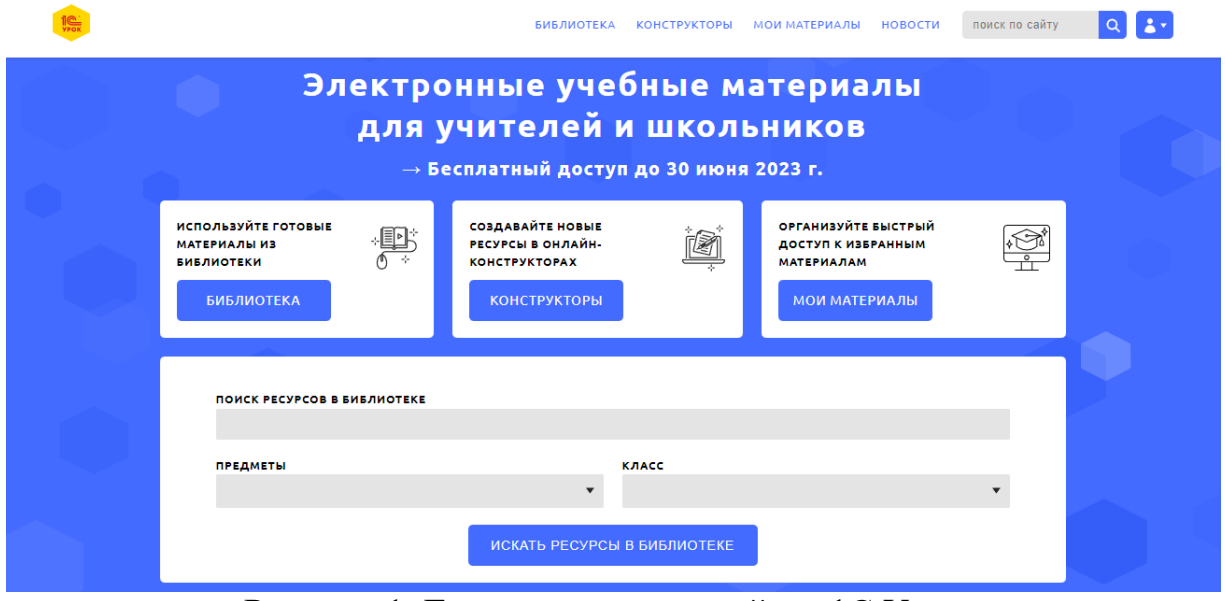

Рисунок 1. Главная страница сайта «1С:Урок»

В статье рассмотрим то, какие материалы предлагаются библиотекой интерактивных материалов в разделе Математика. На выбор пользователю предлагается 6 папок с несколькими подпапками, находящимися внутри, а именно: Виртуальные лаборатории по математике, 7-11 кл.; Алгебра, 7-9 классы; Математика, 6 класс (электронные образовательные ресурсы 1.0); Математика, 5 класс (ЭОР 1.0); Динамическая математика. Поурочные разработки; Лекции по математике. Геометрия.

Если, например, открыть папку «Виртуальные лаборатории по математике, 7-11 кл.», то перед нами откроется комплекс интерактивных учебных средств, позволяющих внести элементы исследовательской и экспериментальной деятельности в школьный курс математики, состоящий из Планиметрии, Стереометрии, Графиков функций, Теории вероятностей, Математического моделирования и Арифметики.

Рассмотрим подробнее материалы в одной из таких папок. В папке Планиметрия находятся графические построения, которые очень удобно использовать как наглядные пособия и как средство проверки знаний обучающихся. Среди графических построений рассматриваются: откладывание данного угла, построение биссектрисы, построение перпендикуляра из точки на прямой и другие.

Изучим пример построения перпендикуляра из точки вне прямой. Если мы откроем данное интерактивное задание, то нам, помимо самого задания, будет предложено пошаговое решение, для того чтобы понять, как это задание выполнять (Рис. 2).

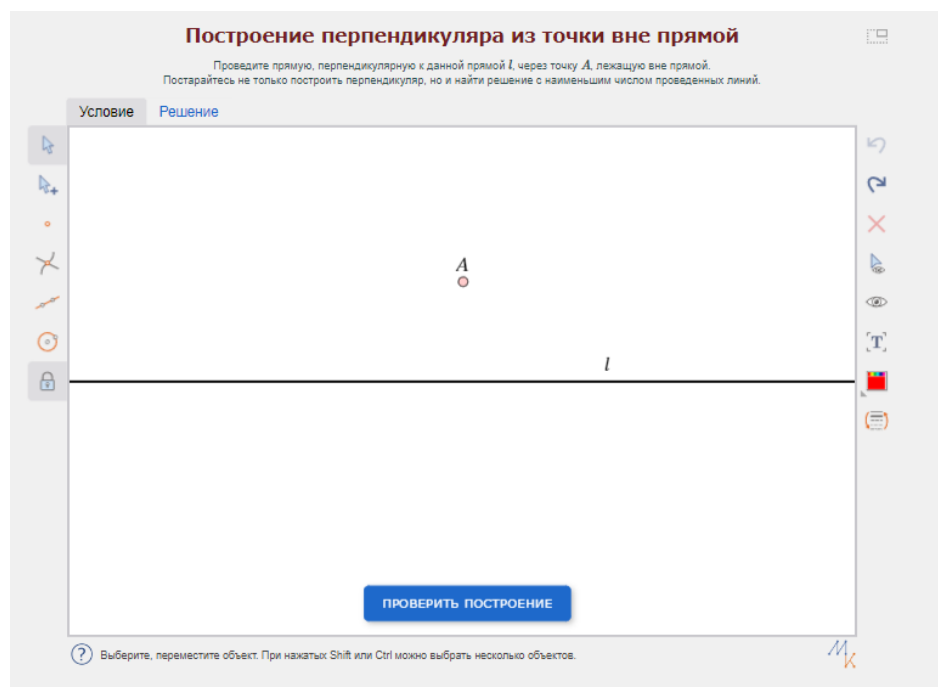

Рисунок 2. Интерактивное задание

Для того чтобы построить прямую, сначала необходимо построить несколько окружностей, проходящих через точку А. Для этого поставим на прямой точку с помощью инструмента «Точка» (Рис. 3).

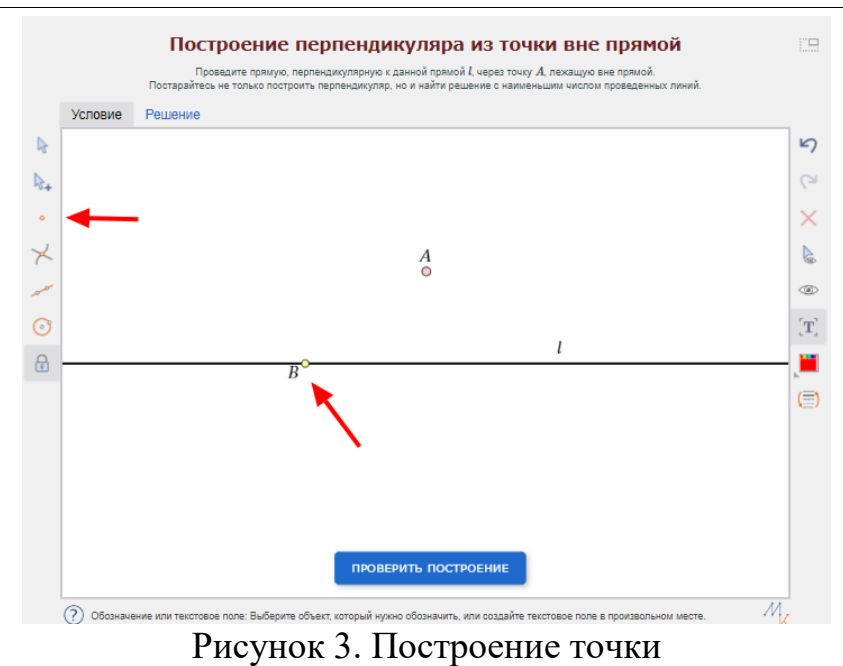

Затем, с помощью инструмента «Окружность по центру и точке», построим окружность по этим двум точкам. Как центр окружности отметим точку В (Рис. 4).

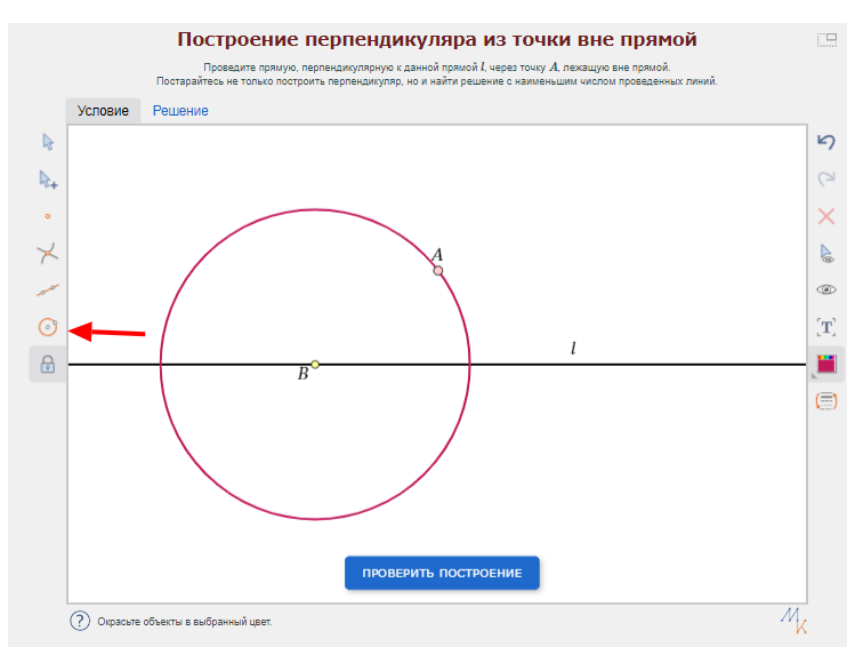

Рисунок 4. Построение окружности по двум точкам

Далее требуется аналогично построить вторую точку, и окружность, пересекающую точку А (Рис. 5).

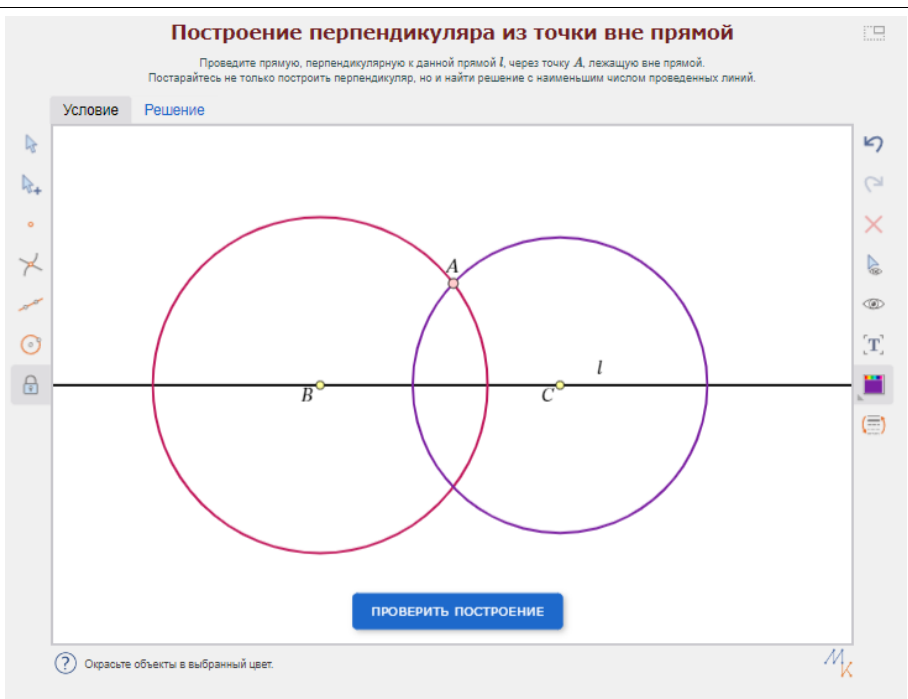

Рисунок 5. Построение второй окружности

Для того, чтобы до конца выполнить задание, отсталось только построить прямую. Для этого используем инструмент «Прямая» и отмечаем две точка, через которые она будет проходить. Первая – точка А, вторая – точка пересечения окружностей (Рис. 6).

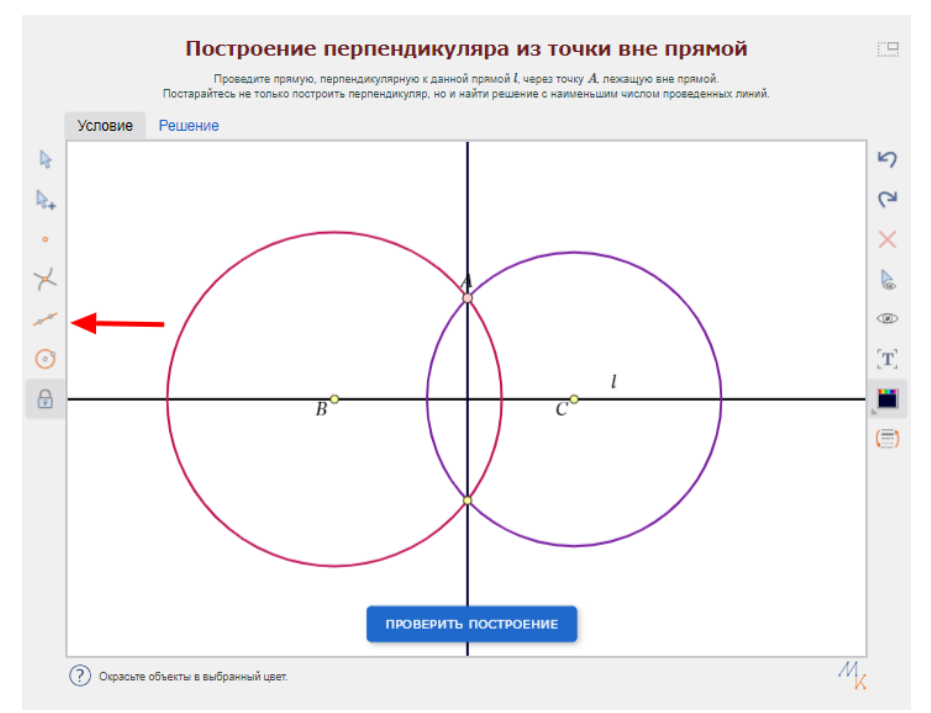

Рисунок 6. Итоговое построение

Программа позволяет пользователю проверить построение, для этого используется кнопка «проверить построение».

Интерактивный портал «1С:Урок» это отличный помощник учителю в преподавании математики, ведь на нем содержится очень много полезной информации и представлены сотни интерактивных заданий для выполнения обучающимися. Также предоставлена возможность самому создавать такие задания, что очень способствует увеличению вовлеченности обучающихся в предмет.

## **Библиографический список**

- 1. Булычев В.А. 1С:Математический конструктор» и виртуальные лаборатории по математике в Московской электронной школе. URL: https://www.elibrary.ru/download/elibrary\_41858626\_25361306.pdf
- 2. 1С:Образование // 1С:Образование, 2023. URL: https://obrazovanie.1c.ru.
- 3. Назарова Е.К. Преимущества применения "1С:Образования" при дистанционной форме по форме обучения. URL: https://elibrary.ru/download/elibrary\_44949820\_62956521.pdf
- 4. Гвоздкова И.А. Разработка компьютерных лабораторных работ по классической механике на основе электронных ресурсов библиотеки «1С:Урок». URL:

https://www.elibrary.ru/download/elibrary\_48228900\_41667764.pdf

5. 1С:Урок // 1С:Урок, 2023. URL: https://urok.1c.ru